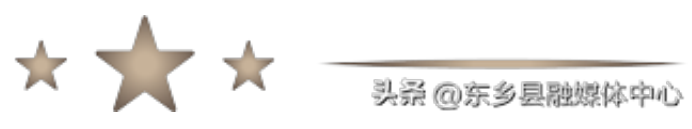

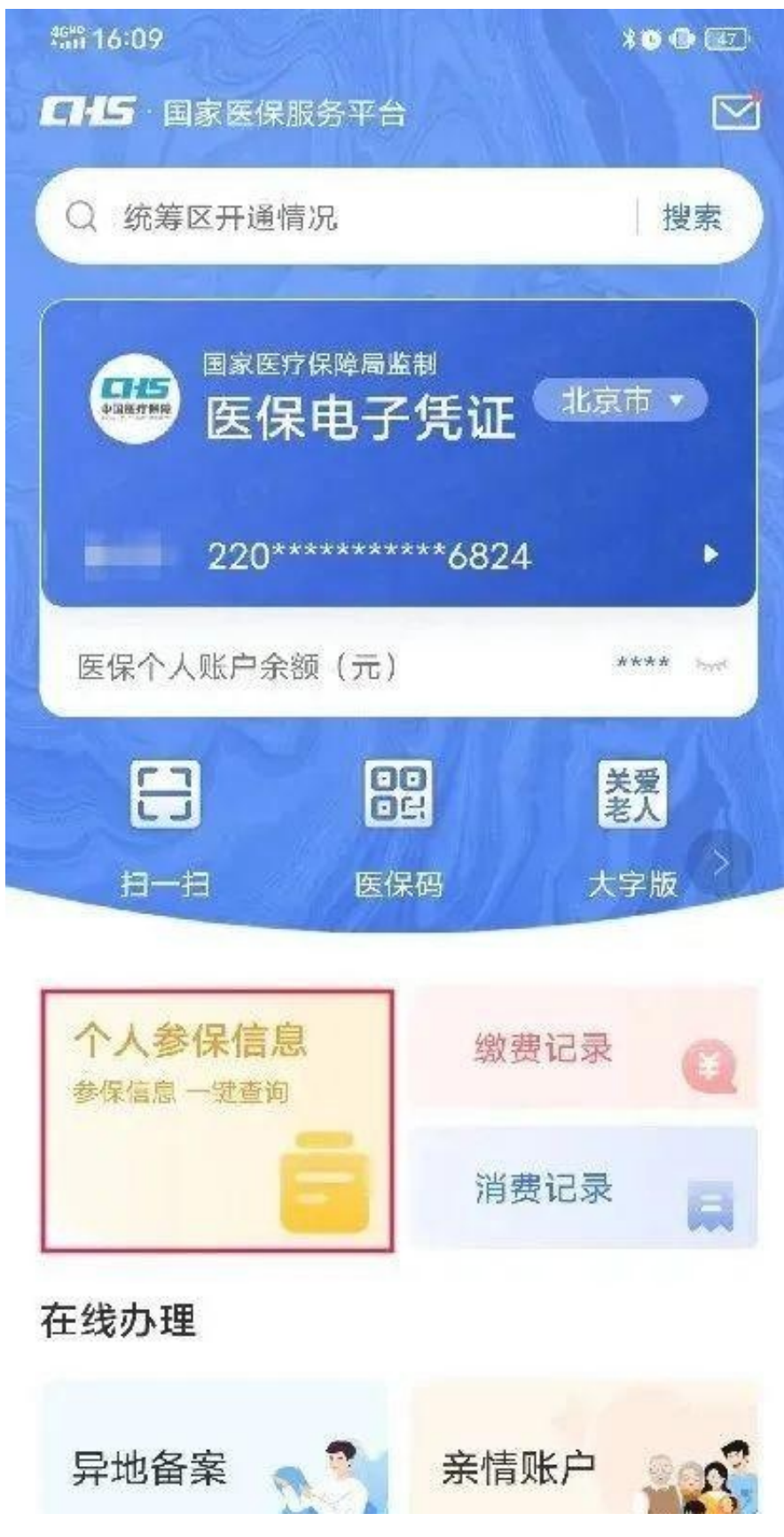

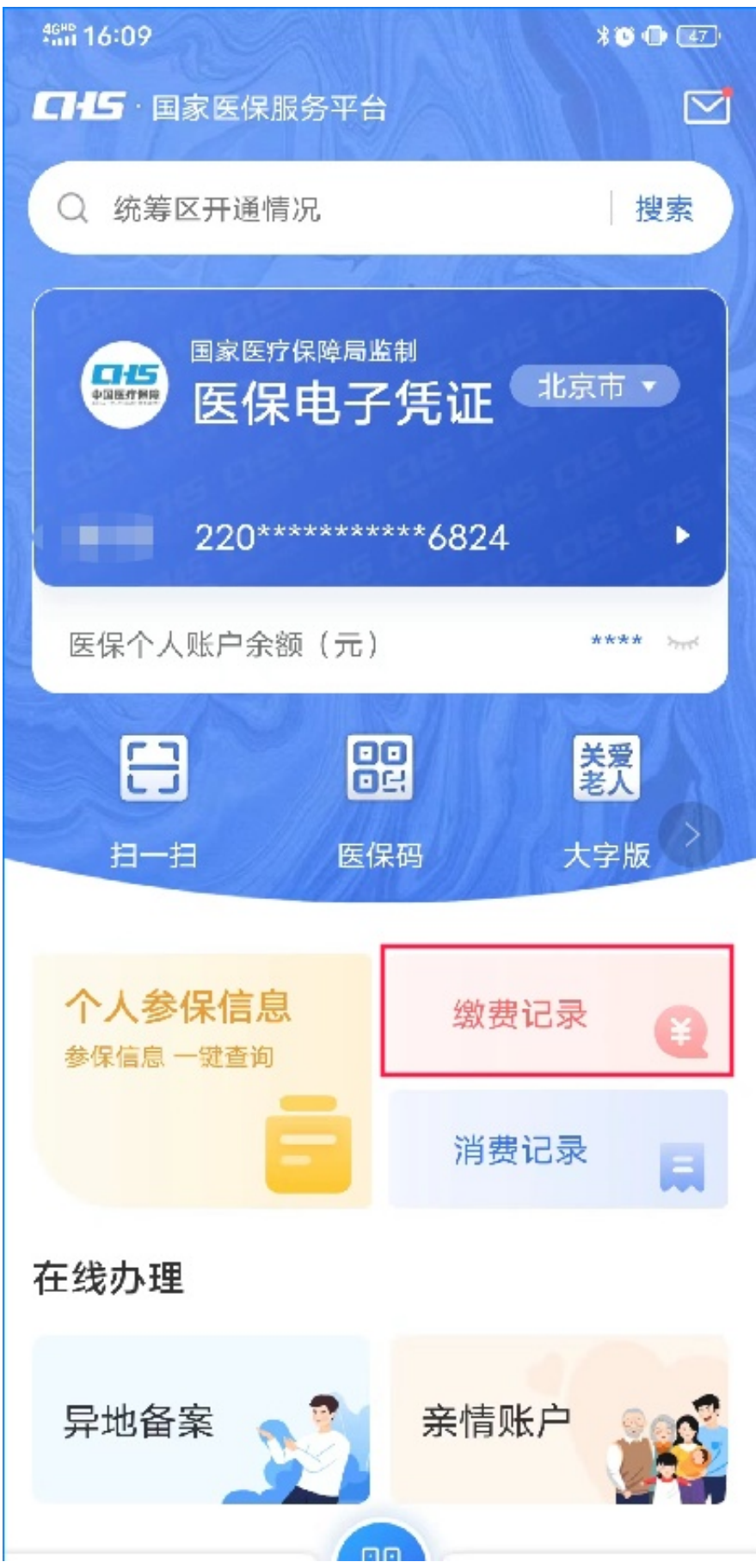

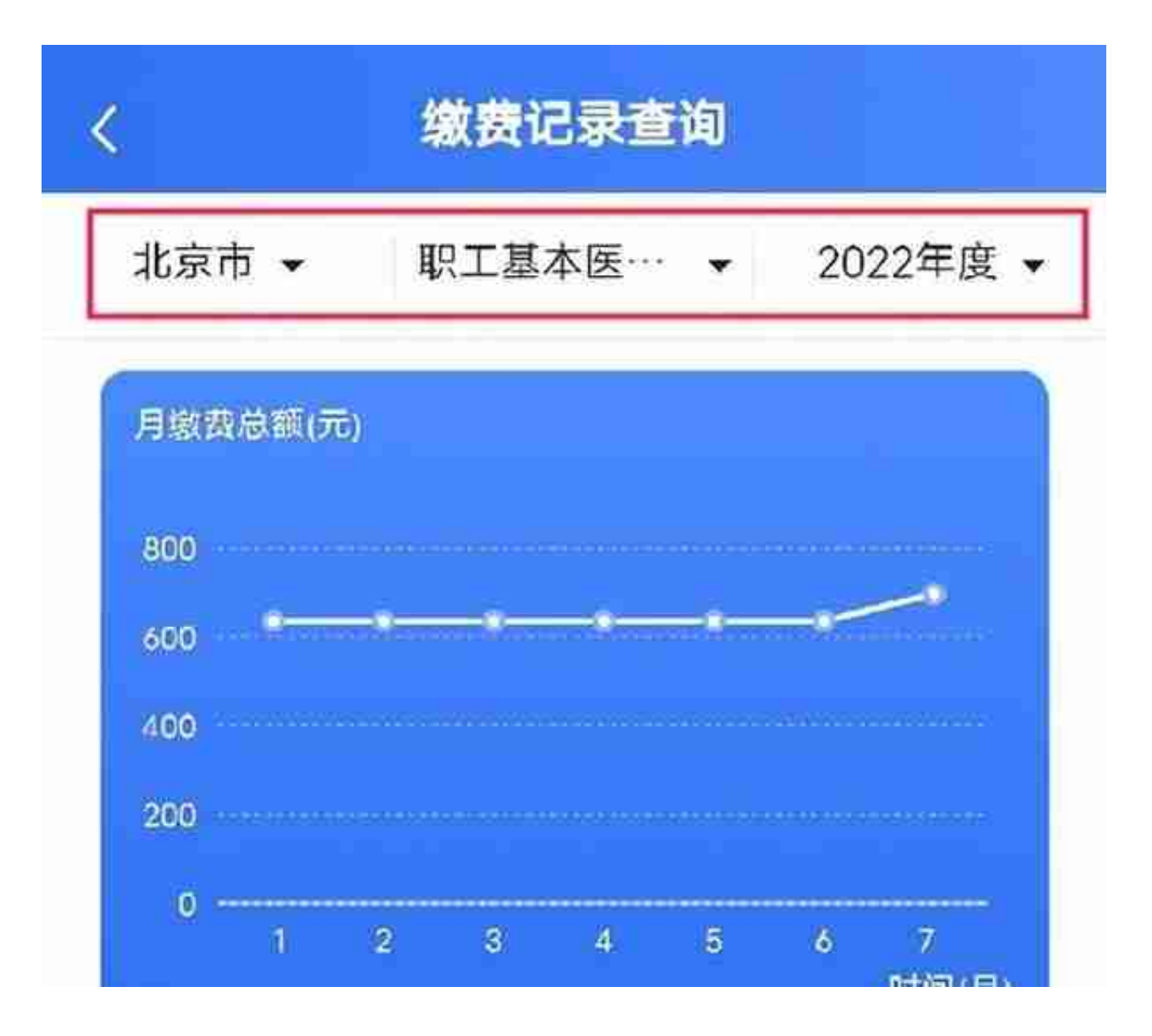

# **No.3 如何查询医保使用记录?**

每次看病买药,只知道要出示医保电子凭证或者刷医保卡,不知道报销了多少 钱?个人账户扣了多少钱?

登录"国家医保服务平台APP",点击【首页】-【缴费记录】即可查询你的医 保缴费记录明细。

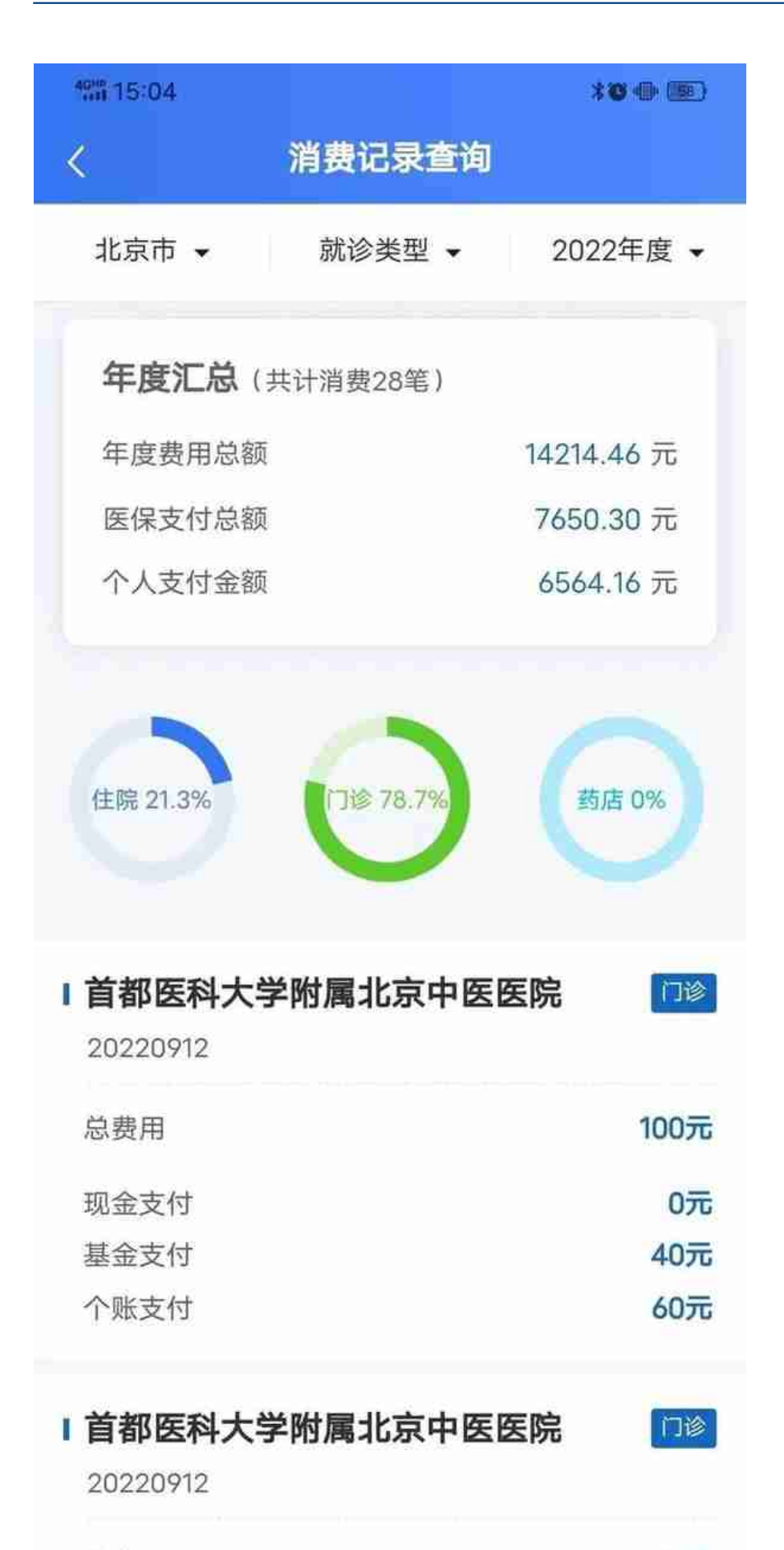

你还可以点击页面头部的筛选项,通过选择参保地、就诊类型和年度来筛选出 你想要查询的消费记录明细。

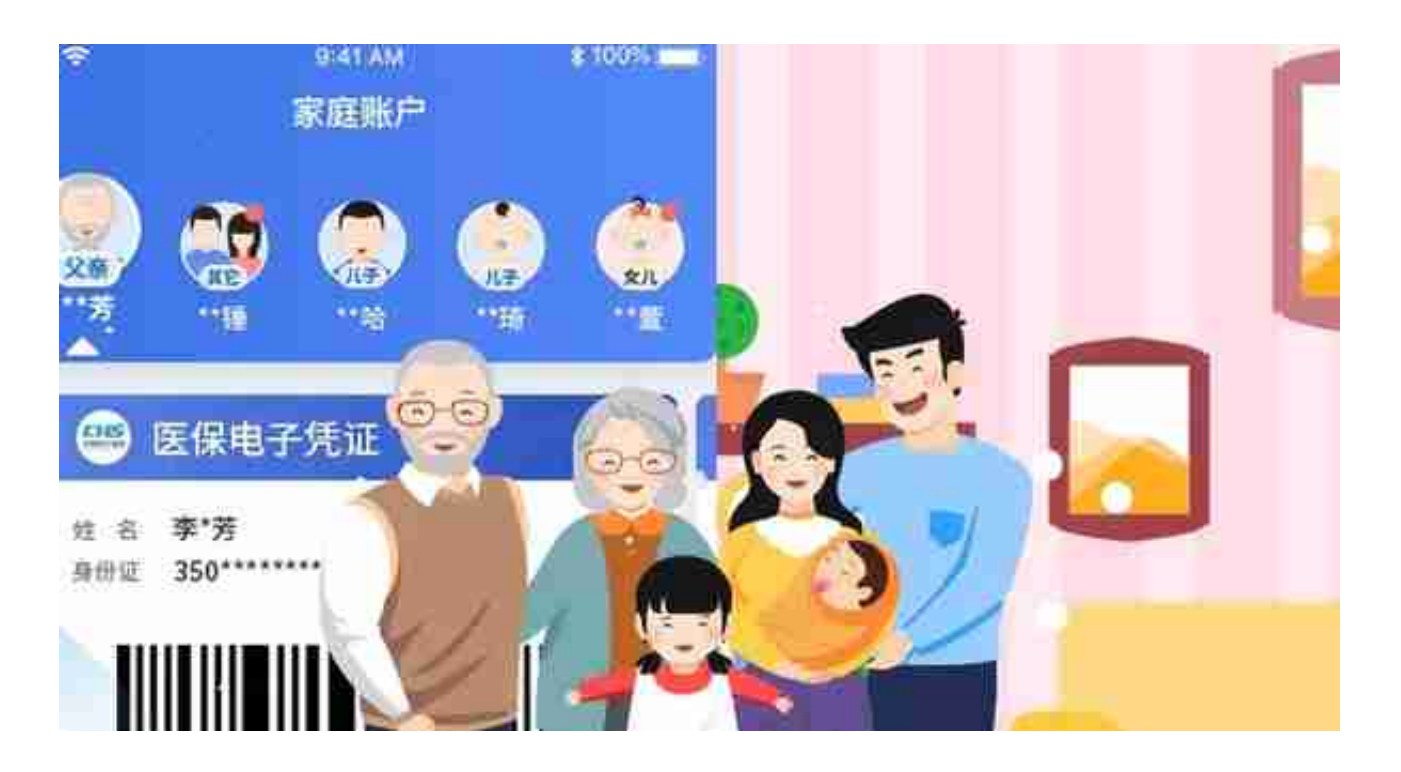

通过国家医保APP亲情账户功能, 还可以为家人申领激活医保电子凭证, 在手 机上可直接查询家人年度医疗费用、个税大病扣除金额。

### **亲情账户绑定方法:**

进入国家医保服务平台APP首页,点击"亲情账户"版块,选择"使用身份证 号绑定",然后根据提示填写家人信息并上传相关材料,通过验证后即可完成 绑定。

不用出门跑窗口,在线就能查询医保参保信息、医保缴费记录、医保消费记录 ,太方便了!

原标题:个人医保信息,可以这样查~

来源 | 北京医保